## **How to View Status of Expense Reports**

The purpose of this job aid is to provide step-by-step instructions to UTSA departments on how to view the status of the document in UTShare/PeopleSoft 9.2. **After an Expense Report is submitted for approval, you can view it while it is assigned any of these statuses: Approved, Closed, Denied, In Process, Paid, Pending, Submitted and On Hold.** Users can only read the attribute on the transaction; they cannot change or delete the attribute from the "View Expense Report Page."

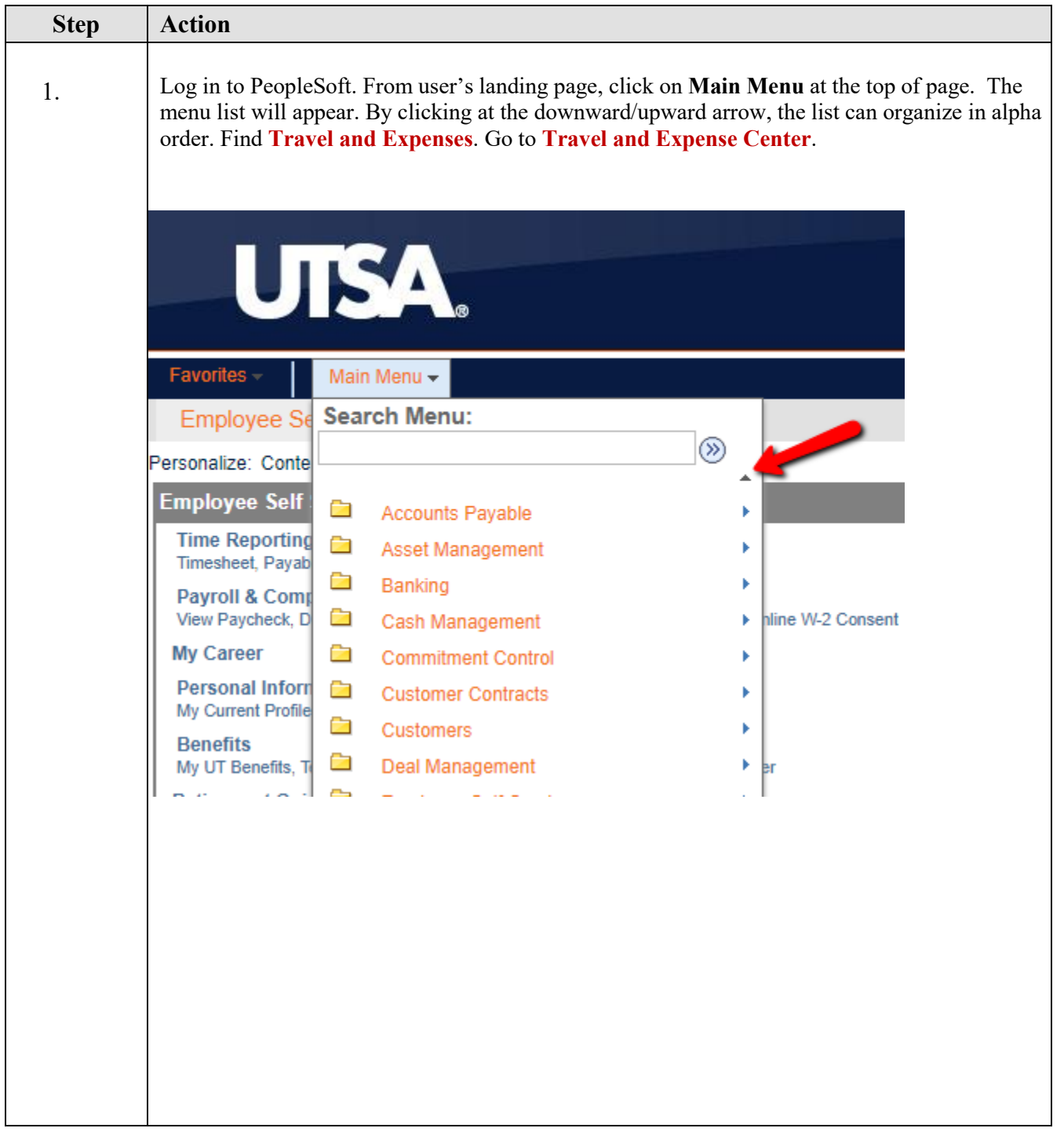

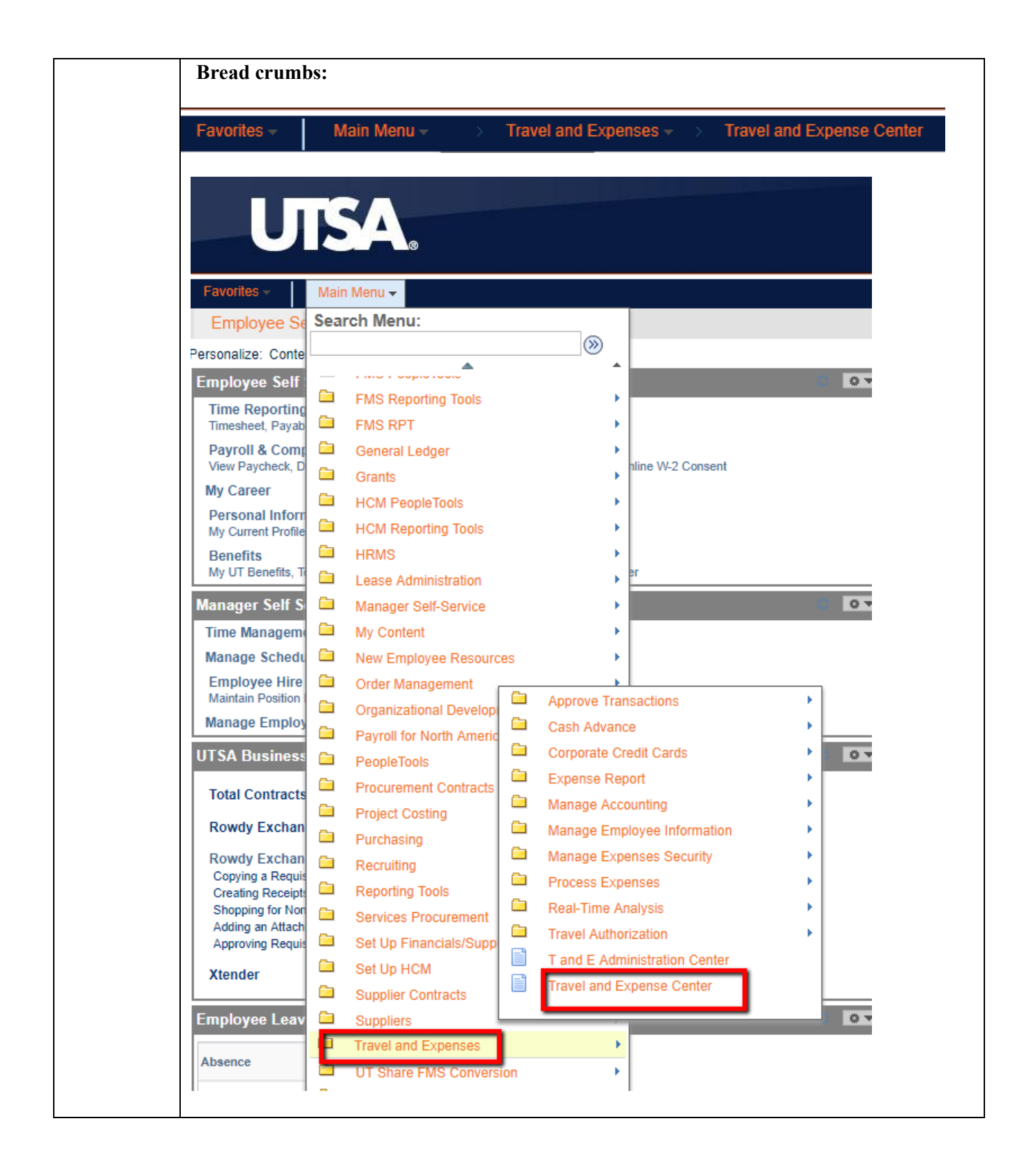

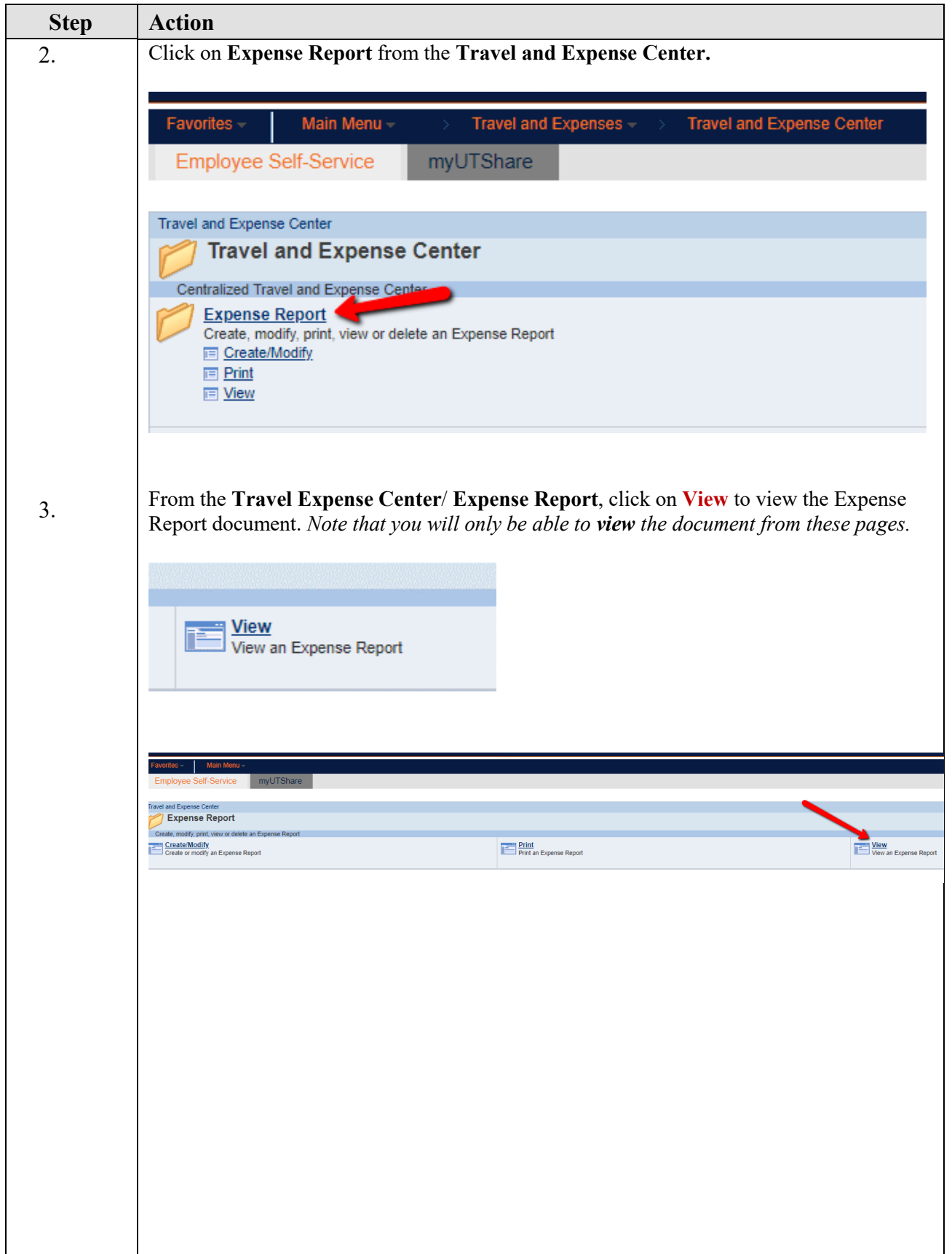

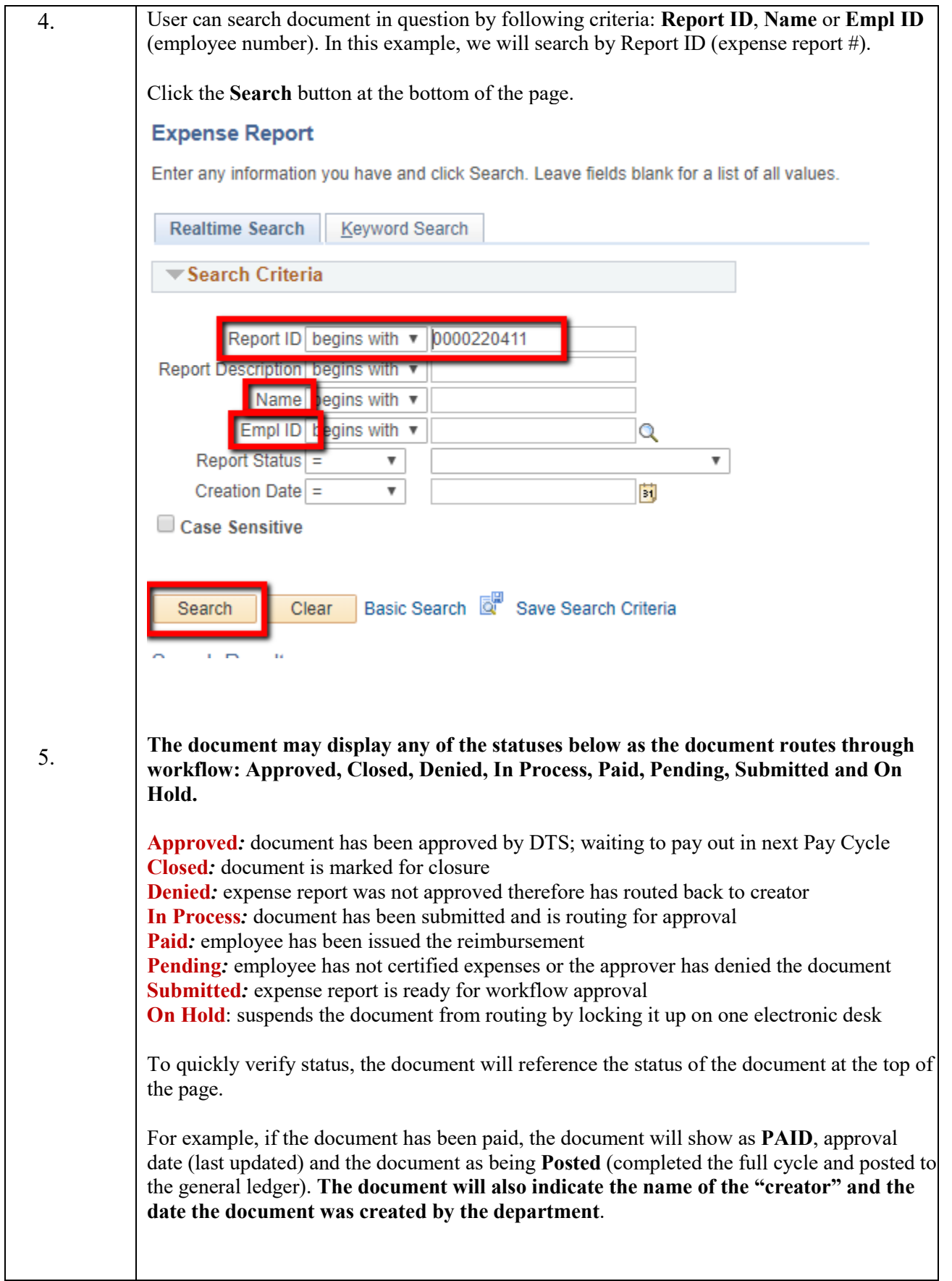

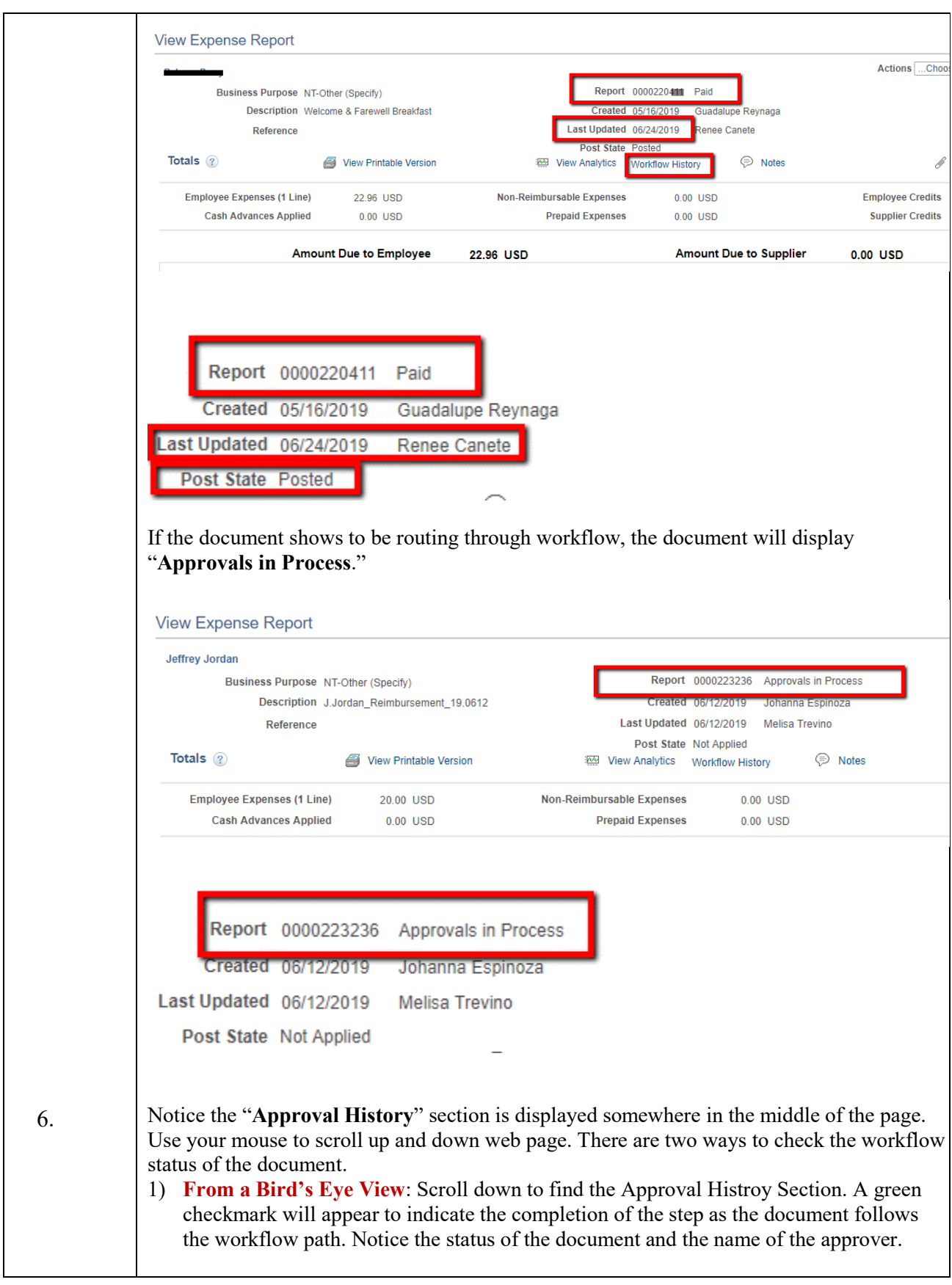

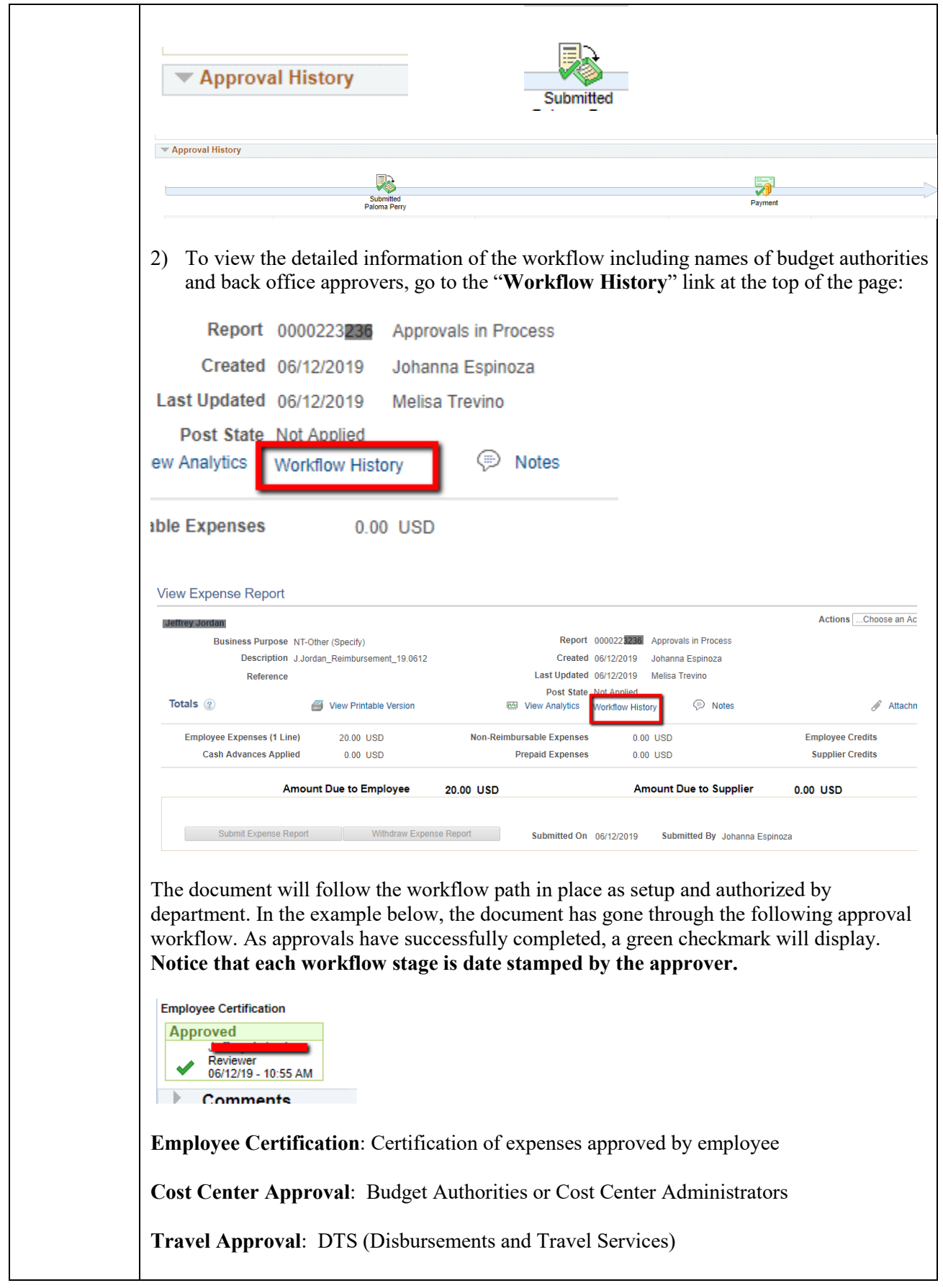

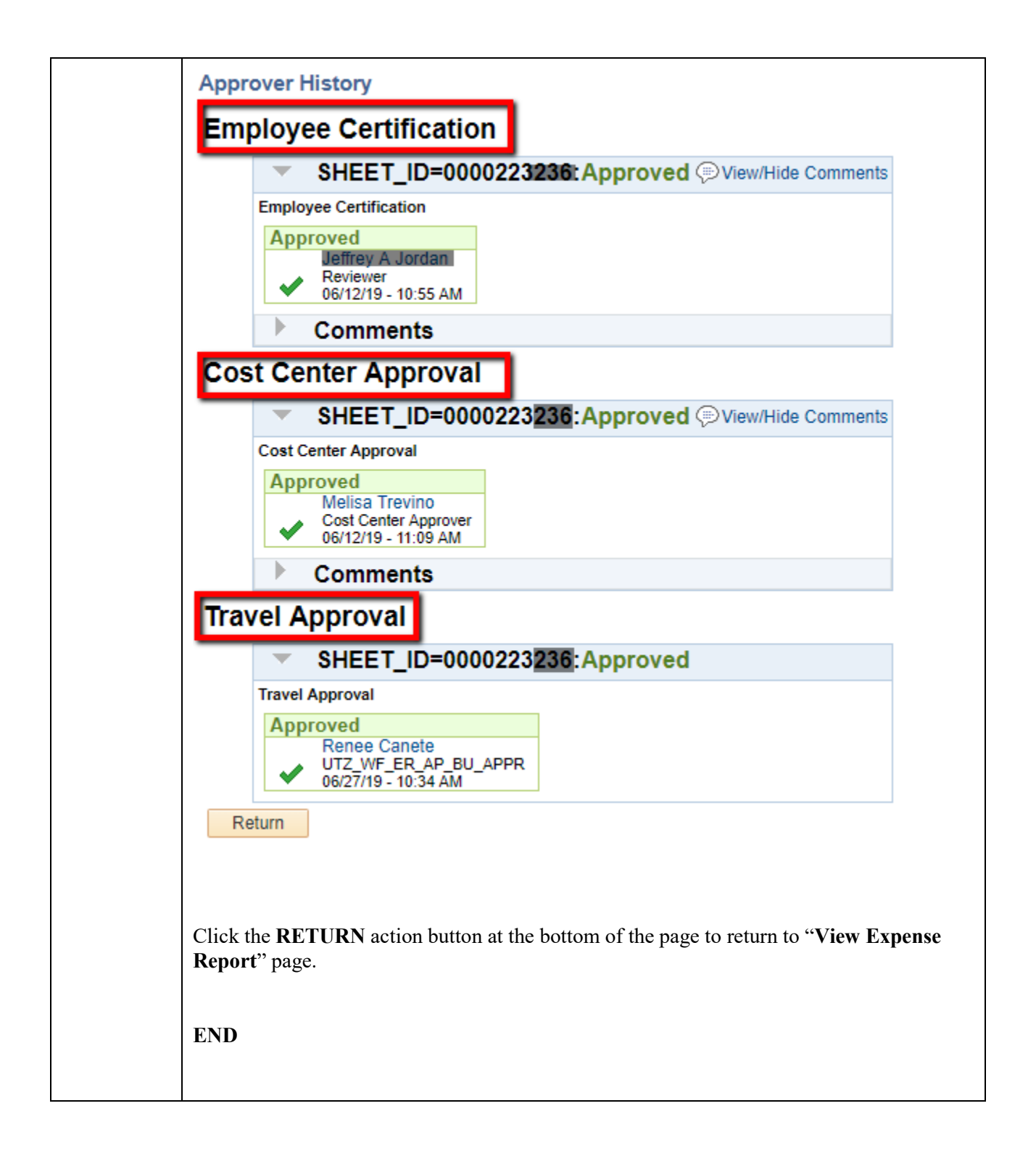